# **kaneda**

*Release 0.4*

May 25, 2016

#### Contents

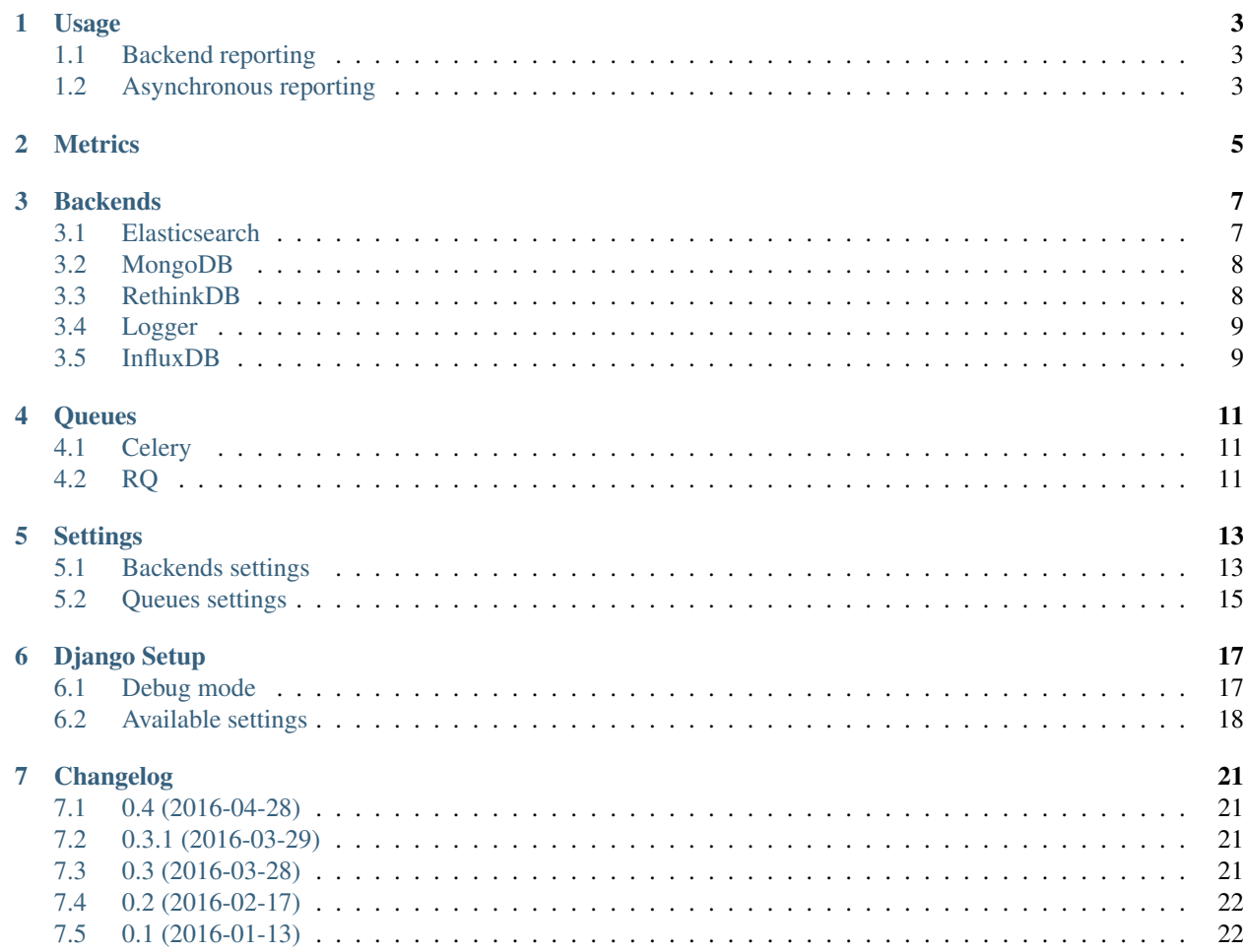

Kaneda is a Python library that allows to get, report and store events and metrics of your applications. It provides a several builtin [Metrics](#page-8-0) methods in order to store any amount of data that you want to then analyze it or for performance studies

Example:

```
from kaneda import Metrics
metrics = Metrics(...)metrics.event('welcome', 'Kaneda is cool')
metrics.gauge('answer_of_life', 42)
```
#### **Usage**

<span id="page-6-0"></span>You need to install *Kaneda* package:

```
pip install git+https://gitlab.apsl.net/apsl/kaneda.git
```
### <span id="page-6-1"></span>**1.1 Backend reporting**

You need a backend in order to keep data in a persistent storage. You can use builtin [Backends](#page-10-0) or define your custom backend subclassing the BaseBackend class.

The following example it shows how to send metrics with Elasticsearch as a backend:

```
from kaneda.backend import ElasticsearchBackend
from kaneda import Metrics
backend = ElasticsearchBackend(index_name='myindex', app_name='myapp', host='localhost',
                               port=9200, user='kaneda', password='kaneda')
metrics = Metrics(backend=backend)
metrics.gauge('answer_of_life', 42)
```
A backend class can also be instantiated passing a previously defined connection client. This is specially useful when you want to use a tuned connection:

```
client = Elasticsearch(['localhost'], port=9200, http_auth=('kaneda', 'kaneda'), timeout=0.3)
backend = ElasticsearchBackend(index_name='myindex', app_name='myapp', client=client)
```
### <span id="page-6-2"></span>**1.2 Asynchronous reporting**

Depending the selection of the backend the process of reporting metrics could be "slow" if the response time of your application is critical (e.g: a website). Furthermore if your application doesn't need the see the reported metrics in real time you probably have to consider to using asynchronous reporting. With this system you are allowed to send a metric report in background without adding too much overhead.

To use this system you need to install a queue system and use one of the builtin Kaneda *[Queues](#page-14-0)* classes. To setup Kaneda in async mode follow these steps.

1. Install and configure your queue system (e.g: *[RQ](#page-14-2)*).

pip install rq

2. Setup your backend configuration in new file named kanedasettings.py.

```
BACKEND = 'kaneda.backends.ElasticsearchBackend'
ELASTIC_INDEX_NAME = 'myindex'
ELASTIC_APP_NAME = 'myapp'
ELASTIC_HOST = 'localhost'
ELASTIC_PORT = 9200
ELASTIC_USER = 'kaneda'
ELASTIC_PASSWORD = 'kaneda'
```
3. Run the worker

rqworker

Now you can use Kaneda with the same *[Metrics](#page-8-0)* API:

```
from kaneda.queues import RQQueue
from kaneda import Metrics
queue = RQQueue(redis_url='redis://localhost:6379/0')
metrics = Metrics(queue=queue)
metrics.gauge('answer_of_life', 42)
```
As in the backend example it can be used passing a queue client:

```
q = Queue(queue_name, connection=Redis())
queue = RQQueue(queue=q)
```
Also you are able to specify a Redis connection url (or a broker url if you use *[Celery](#page-14-1)*). Notice this allows you to run the worker on a different server.

#### **Metrics**

<span id="page-8-2"></span><span id="page-8-0"></span>class kaneda.base.**Metrics**(*backend=None*, *queue=None*) Metrics reporting class

#### **Parameters**

- **backend** instance of kaneda.backends. It is the responsible to store the reported data.
- **queue** instance of kaneda.queues. It is the responsible to store the reported data asynchronously.

If none of the parameters are passed it tries get the backend from kaneda settings file.

<span id="page-8-1"></span>**custom**(*name*, *metric*, *value*, *tags=None*, *id\_=None*) Send a custom metric report.

>>> metrics.custom('hotel.response\_data', metric='xml', value={'status': 'ok', <sup>|</sup>'xml': ...},

**decrement**(*name*, *tags=None*) Decrement a counter.

**>>>** metrics.decrement('hotel.occupation')

**event**(*name*, *text*, *tags=None*) Record an event.

**>>>** metrics.event('user.signup', 'New user registered')

**gauge**(*name*, *value*, *tags=None*) Record the value of a gauge.

**>>>** metrics.gauge('users.notifications', 13, tags=['new\_message', 'follow\_request'])

**increment**(*name*, *tags=None*) Increment a counter.

**>>>** metrics.increment('user.profile.views')

**timed**(*name=None*, *tags=None*, *use\_ms=None*)

Measure the amount of time of a function (using a decorator) or a piece of code (using a context manager). If name is not provided while using the decorator it will be used the name of the module and the function.

```
# With decorator
@metrics.timed('request.response_time')
def perform_request(params):
   pass
```

```
# With context manager
with metrics.timed('request.response_time'):
   pass
```
**timing**(*name*, *value*, *tags=None*)

Record a timing.

```
>>> metrics.timing('hotel.availability.request_time', 4)
```
### **Backends**

<span id="page-10-2"></span><span id="page-10-0"></span>Kaneda provides builtin backends to store metrics and events in a persistent storage. If you want to use your custom backend you need to subclass BaseBackend and implement your custom report method which is the responsible to store the metrics data.

### <span id="page-10-1"></span>**3.1 Elasticsearch**

Elasticsearch is a search based NoSQL database that works very well with metrics data. It provides powerful tools to analyze data and build real-time dashboards easily with [Kibana.](https://www.elastic.co/products/kibana)

Note: Before using Elasticesearch as backend you need to install Elasticsearch Python client:

pip install elasticsearch

class kaneda.backends.**ElasticsearchBackend**(*index\_name*, *app\_name*, *client=None*, *connection\_url=None*, *host=None*, *port=None*, *user=None*, *password=None*, *timeout=0.3*)

Elasticsearch backend.

- **index** name name of the Elasticsearch index used to store metrics data. Default name format will be index\_name-YYYY.MM.DD.
- **app\_name** name of the app/project where metrics are used.
- **client** client instance of Elasticsearch class.
- **connection url** Elasticsearch connection url [\(https://user:secret@localhost:9200\)](https://user:secret@localhost:9200). It can be used passing a single connection\_url (a string) or passing multiple connection\_urls (a list).
- **host** server host. It can be used passing a single host (a string) or passing multiple hosts (a list).
- **port** server port.
- **user** HTTP auth username.
- **password** HTTP auth password.
- **timeout** Elasticsearch connection timeout (seconds).

### <span id="page-11-2"></span><span id="page-11-0"></span>**3.2 MongoDB**

MongoDB is a document oriented NoSQL database. Is a great tool to store metrics as it provides a powerful aggregation framework to perform data analysis.

Note: Before using MongoDB as backend you need to install MongoDB Python client:

pip install pymongo

class kaneda.backends.**MongoBackend**(*db\_name*, *collection\_name*, *client=None*, *connection\_url=None*, *host=None*, *port=None*, *timeout=300*)

MongoDB backend.

Parameters

- **db\_name** name of the MongoDB database.
- **collection\_name** name of the MongoDB collection used to store metric data.
- **client** client instance of MongoClient class.
- **connection\_url** Mongo connection url (mongodb://localhost:27017/).
- **host** server host.
- **port** server port.
- **timeout** MongoDB connection timeout (milliseconds).

### <span id="page-11-1"></span>**3.3 RethinkDB**

RethinkDB is an open source scalable, distributed NoSQL database built for realtime applications.

Note: Before using RethinkDB as backend you need to install RethinkDB Python client:

pip install rethinkdb

```
class kaneda.backends.RethinkBackend(db, table_name=None, connection=None, host=None,
                                         port=None, user=None, password=None, timeout=0.3)
```
RethinkDB backend.

- **db** name of the RethinkDB database.
- **table** name name of the RethinkDB table. If this is not provided, it will be used the name of the metric.
- **host** server host.
- **port** server port.
- **user** auth username.
- **password** auth password.
- **timeout** RethinkDB connection timeout (seconds).

### <span id="page-12-2"></span><span id="page-12-0"></span>**3.4 Logger**

You can use a logger instance of the logging library from the Python standard lib. Useful for debugging.

class kaneda.backends.**LoggerBackend**(*logger=None*, *filename=''*)

Logger backend.

Parameters

- **logger** logging instance.
- **filename** name of the file where logger will store the metrics.

### <span id="page-12-1"></span>**3.5 InfluxDB**

InfluxDB is an open source time series database with no external dependencies. It's useful for recording metrics, events, and performing analytics.

Note: Before using InfluxDB as backend you need to install InfluxDB Python client:

```
pip install influxdb
```
Warning: InfluxDB can store other type of data besides time series. However it has some restrictions: • Metrics *tags* field can't be a list only a dict:

```
# bad
metrics.timing('user.profile_load_time', 230, tags=['login', 'edit_profile'])
```

```
# good
```
metrics.timing('user.profile\_load\_time', 230, tags={'from': 'login', 'to': 'edit\_profile'})

• [Custom](#page-8-1) metric *value* field can't be a list nor a nested dict:

```
# bad
metrics.custom('zone.search', metric='query_time', value={'times': [120, 230]})
metrics.custom('zone.search', metric='query_time', value={'times': {'start': 120}, {'end': 230}})
# good
metrics.custom('zone.search', metric='query_time', value={'start_time': 120, 'end_time': 230})
```
class kaneda.backends.**InfluxBackend**(*database*, *client=None*, *connection\_url=None*, *host=None*, *port=None*, *username=None*, *password=None*, *time-*

```
out=0.3)
```
InfluxDB backend.

- **database** name of the InfluxDB database.
- **client** client instance of InfluxDBClient class.
- **connection\_url** InfluxDB connection url (influxdb://username:password@localhost:8086/databasename).
- **host** server host.
- **port** server port.
- **username** auth username.
- **password** auth password.
- **timeout** InfluxDB connection timeout (seconds).

#### **Queues**

<span id="page-14-3"></span><span id="page-14-0"></span>Kaneda provides builtin queues to store metrics and events to perform *[asynchronous reporting](#page-6-2)*. If you want to use your custom asynchronous queue system you need to subclass BaseQueue and implement your custom report method which is the responsible to pass metrics data to a job queue.

### <span id="page-14-1"></span>**4.1 Celery**

Celery is a simple, flexible and reliable distributed system to process vast amounts of messages. It can be configured using various broker systems such Redis or RabbitMQ.

Note: Before using Celery as async queue you need to install Celery library:

```
pip install celery
```
class kaneda.queues.**CeleryQueue**(*app=None*, *broker=None*, *queue\_name=''*) Celery queue.

**Parameters** 

- **app** app instance of Celery class.
- **broker** broker connection url where Celery will attend the async reporting requests.
- **queue\_name** name of the queue being used by the Celery worker process.

To run the worker execute this command:

celery -A kaneda.tasks.celery worker

### <span id="page-14-2"></span>**4.2 RQ**

RQ (Redis Queue) is a simple Python library for queueing jobs and processing them in the background with workers. It uses Redis as main broker system.

Note: Before using RQ as async queue you need to install RQ and Redis library:

```
pip install redis
pip install rq
```
<span id="page-15-0"></span>To run the worker execute this command:

rqworker [queue]

The default queue is "kaneda".

class kaneda.queues.**RQQueue**(*queue=None*, *redis\_url=None*, *queue\_name='kaneda'*) RQ queue

- **queue** queue instance of RQ class.
- **redis\_url** Redis connection url where RQ will attend the async reporting requests.
- **queue\_name** name of the queue being used by the RQ worker process.

### **Settings**

<span id="page-16-0"></span>Kaneda can be used with a settings file as the same way to use with *[Django](#page-20-0)*. Simply define a kanedasettings.py file with the backend or queue settings. Alternatively you can define the environment variable *DE-FAULT\_SETTINGS\_ENVAR* pointing to the desired settings filename.

With this you will be able to use *[Metrics](#page-8-0)* class without passing parameters:

```
from kaneda import Metrics
metrics = Metrics()metrics.gauge('answer_of_life', 42)
```
### <span id="page-16-1"></span>**5.1 Backends settings**

#### **5.1.1 General**

BACKEND Class name of the backend. Available options are:

- kaneda.backends.ElasticsearchBackend
- kaneda.backends.MongoBackend
- kaneda.backends.LoggerBackend
- kaneda.backends.RethinkBackend
- kaneda.backends.InfluxBackend

#### **5.1.2 Elasticsearch**

ELASTIC\_INDEX\_NAME Name of the Elasticsearch index used to store metrics data. Default name format will be app\_name-YYYY.MM.DD.

ELASTIC\_APP\_NAME Name of the app/project where metrics are used.

ELASTIC\_CONNECTION\_URL Elasticsearch connection url [\(https://user:secret@localhost:9200\)](https://user:secret@localhost:9200).

ELASTIC\_HOST Server host.

ELASTIC\_PORT Server port.

ELASTIC\_USER HTTP auth username.

ELASTIC\_PASSWORD HTTP auth password.

ELASTIC TIMEOUT Elasticsearch connection timeout (seconds).

#### **5.1.3 MongoDB**

MONGO\_DB\_NAME Name of the MongoDB database.

MONGO\_COLLECTION\_NAME\_Name of the MongoDB collection used to store metric data.

MONGO\_CONNECTION\_URL Mongo connection url (mongodb://localhost:27017/).

MONGO\_HOST Server host.

MONGO\_PORT Server port.

MONGO\_TIMEOUT MongoDB connection timeout (milliseconds).

#### **5.1.4 RethinkDB**

RETHINK DB Name of the RethinkDB database

RETHINK\_TABLE\_NAME Name of the RethinkDB table. If this is not provided, it will be used the name of the metric.

RETHINK HOST Server host.

RETHINK\_PORT Server port.

RETHINK\_USER Auth username.

RETHINK\_PASSWORD Auth password.

RETHINK\_TIMEOUT RethinkDB connection timeout (seconds).

#### **5.1.5 InfluxDB**

INFLUX\_DATABASE Name of the InfluxDB database.

INFLUX\_CONNECTION\_URL InfluxDB connection url (influxdb://username:password@localhost:8086/databasename).

INFLUX\_HOST Server host.

INFLUX\_PORT Server port.

INFLUX\_USERNAME Auth username.

INFLUX\_PASSWORD Auth password.

INFLUX\_TIMEOUT InfluxDB connection timeout (seconds).

#### **5.1.6 Logger**

LOGGER FILENAME Name of the file where logger will store the metrics.

# <span id="page-18-0"></span>**5.2 Queues settings**

#### **5.2.1 General**

QUEUE Class name of the queue. Available options are:

- kaneda.backends.CeleryQueue
- kaneda.backends.RQQueue

#### **5.2.2 Celery**

CELERY\_BROKER Broker connection url.

CELERY\_QUEUE\_NAME Name of the Celery queue.

#### **5.2.3 RQ**

RQ\_REDIS\_URL Redis connection url.

RQ\_QUEUE\_NAME Name of the RQ queue.

### **Django Setup**

<span id="page-20-0"></span>Kaneda can be use with Django as a mechanism to reporting metrics and events.

- 1. Add django\_kaneda to INSTALLED\_APPS in settings.py.
- 2. Set KANEDA\_BACKEND and the properly configuration of your selected backend in settings.py. If you want to use Elasticsearch our configuration will be something like this:

```
KANEDA_BACKEND = 'kaneda.backends.ElasticsearchBackend'
KANEDA_ELASTIC_INDEX_NAME = 'kaneda'
KANEDA_ELASTIC_APP_NAME = 'YouProject'
KANEDA_ELASTIC_HOST = 'localhost'
KANEDA_ELASTIC_PORT = 9200
KANEDA_ELASTIC_USER = 'user'
KANEDA_ELASTIC_PASSWORD = 'pass'
```
Alternatively you can set KANEDA\_QUEUE to specify a *[queue](#page-14-0)* configuration to use Kaneda in *[async mode](#page-6-2)*:

```
KANEDA_BACKEND = 'kaneda.queues.CeleryQueue'
KANEDA_CELERY_BROKER = 'redis://localhost:6379/0'
```
With this, you can use Kaneda in everyplace of your Django project:

```
from django_kaneda import metrics
class UserProfileView(TemplateView):
    template_name = 'user/profile.html'
    @metrics.timed('user_profile.time')
    def get(self, request, *args, **kwargs):
        metrics.increment('user_profile.views')
        return super(UserProfileView, self).get(request, *args, **kwargs)
```
### <span id="page-20-1"></span>**6.1 Debug mode**

You can use Kaneda in debug mode with a logger as backend. Simply set KANEDA\_DEBUG to *True* to report everything to a logger instead a persistent backend. Furthermore, you can set a previously defined logger on settings.py and use as your debug logger:

```
LOGGING = f'version': 1,
    'disable_existing_loggers': False,
```

```
'formatters': {
        'with_timestamp': {
            'format': '%(asctime)s - %(name)s - %(message)s'
        }
    },
    'handlers': {
        'file': {
            'level': 'INFO',
            'class': 'logging.FileHandler',
            'filename': '/tmp/kaneda-demo.log',
            'formatter': 'with_timestamp'
        },
    },
    'loggers': {
        'kaneda.demo': {
            'handlers': ['file'],
            'level': 'INFO',
            'propagate': True,
        },
    },
}
KANEDA_DEBUG = True
KANEDA_LOGGER = 'kaneda.demo'
```
Alternatively you can set KANEDA\_LOGGER\_FILENAME instead of KANEDA\_LOGGER to store the reporting results in a specific filename.

### <span id="page-21-0"></span>**6.2 Available settings**

#### **6.2.1 Elasticsearch**

KANEDA\_ELASTIC\_INDEX\_NAME (='kaneda') Name of the Elasticsearch index used to store metrics data. Default name format will be app\_name-YYYY.MM.DD.

KANEDA\_ELASTIC\_APP\_NAME (='default') Name of the app/project where metrics are used.

KANEDA\_ELASTIC\_CONNECTION\_URL (=None) Elasticsearch connection url [\(https://user:secret@localhost:9200\)](https://user:secret@localhost:9200).

KANEDA\_ELASTIC\_HOST (=None) Server host.

KANEDA\_ELASTIC\_PORT (=None) Server port.

KANEDA\_ELASTIC\_USER (=None) HTTP auth username.

KANEDA\_ELASTIC\_PASSWORD (=None) HTTP auth password.

KANEDA\_ELASTIC\_TIMEOUT (=0.3) Elasticsearch connection timeout (seconds).

#### **6.2.2 MongoDB**

KANEDA\_MONGO\_DB\_NAME (='kaneda') Name of the MongoDB database.

KANEDA\_MONGO\_COLLECTION\_NAME (='default') Name of the MongoDB collection used to store metric data.

KANEDA\_MONGO\_CONNECTION\_URL (=None) Mongo connection url (mongodb://localhost:27017/).

KANEDA\_MONGO\_HOST (=None) Server host.

KANEDA\_MONGO\_PORT (=None) Server port.

KANEDA\_MONGO\_TIMEOUT (=300) MongoDB connection timeout (milliseconds).

#### **6.2.3 RethinkDB**

KANEDA\_RETHINK\_DB (='kaneda') Name of the RethinkDB database

KANEDA\_RETHINK\_TABLE\_NAME (=None) Name of the RethinkDB table. If this is not provided, it will be used the name of the metric.

KANEDA\_RETHINK\_HOST (=None) Server host.

KANEDA\_RETHINK\_PORT (=None) Server port.

KANEDA\_RETHINK\_USER (=None) Auth username.

KANEDA\_RETHINK\_PASSWORD (=None) Auth password.

KANEDA\_RETHINK\_TIMEOUT (=0.3) RethinkDB connection timeout (seconds).

#### **6.2.4 InfluxDB**

KANEDA\_INFLUX\_DATABASE (='kaneda') Name of the InfluxDB database.

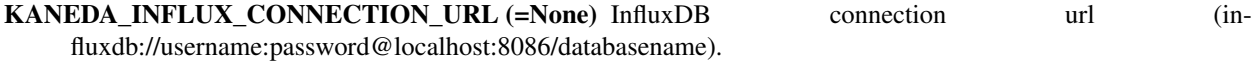

KANEDA\_INFLUX\_HOST (=None) Server host.

KANEDA\_INFLUX\_PORT (=None) Server port.

KANEDA\_INFLUX\_USERNAME (=None) Auth username.

KANEDA\_INFLUX\_PASSWORD (=None) Auth password.

KANEDA\_INFLUX\_TIMEOUT (=0.3) InfluxDB connection timeout (seconds).

#### **6.2.5 Celery**

KANEDA\_CELERY\_BROKER (='') Broker connection url.

KANEDA\_CELERY\_QUEUE\_NAME (='') Name of the Celery queue.

#### **6.2.6 RQ**

KANEDA\_RQ\_REDIS\_URL  $(=')$  Redis connection url. KANEDA\_RQ\_QUEUE\_NAME (='kaneda') Name of the RQ queue.

#### **6.2.7 Debug**

KANEDA\_DEBUG (=True) Use Kaneda in debug mode.

KANEDA\_LOGGER (=None) Name of a previously defined logger, to use in debug mode.

KANEDA\_LOGGER\_FILENAME (=None) Name of the file where logger will store the metrics, to use in debug mode.

### **Changelog**

### <span id="page-24-1"></span><span id="page-24-0"></span>**7.1 0.4 (2016-04-28)**

#### **7.1.1 Add support to run Kaneda in asynchronous mode.**

- Add Celery and RQ queue classes and tasks with backend reporting.
- Add the option to configure Kaneda with a settings file.
- Add utils.py file to handle the settings.
- Add asynchronous reporting, settings file and queue classes documentation.
- Add integration and benchmark testing. Improve unit tests.

#### **7.1.2 Add Django support.**

- Move from django-kaneda project.
- Add integration tests.
- Improve Django documentation

## <span id="page-24-2"></span>**7.2 0.3.1 (2016-03-29)**

• ElasticBackend now can be configured passing a list of 'hosts' or a list of 'connection\_urls'.

### <span id="page-24-3"></span>**7.3 0.3 (2016-03-28)**

- Add LoggerBackend.
- Add exeception treatment on backend report methods.
- Add connection timeout for storage backends.
- Storage backends now support passing client or connection url as parameters instead all parameters.
- Add support to use django-kaneda on debug mode.

# <span id="page-25-0"></span>**7.4 0.2 (2016-02-17)**

• Refactor backend payload build method to unpack value field when is a dict.

# <span id="page-25-1"></span>**7.5 0.1 (2016-01-13)**

• Initial release.

#### Index

# C

CeleryQueue (class in kaneda.queues), [11](#page-14-3) custom() (kaneda.base.Metrics method), [5](#page-8-2)

### D

decrement() (kaneda.base.Metrics method), [5](#page-8-2)

### E

ElasticsearchBackend (class in kaneda.backends), [7](#page-10-2) event() (kaneda.base.Metrics method), [5](#page-8-2)

### G

gauge() (kaneda.base.Metrics method), [5](#page-8-2)

### I

increment() (kaneda.base.Metrics method), [5](#page-8-2) InfluxBackend (class in kaneda.backends), [9](#page-12-2)

### L

LoggerBackend (class in kaneda.backends), [9](#page-12-2)

### M

Metrics (class in kaneda.base), [5](#page-8-2) MongoBackend (class in kaneda.backends), [8](#page-11-2)

### R

RethinkBackend (class in kaneda.backends), [8](#page-11-2) RQQueue (class in kaneda.queues), [12](#page-15-0)

### T

timed() (kaneda.base.Metrics method), [5](#page-8-2) timing() (kaneda.base.Metrics method), [6](#page-9-0)